# Android Development

#### Lean and mean introduction

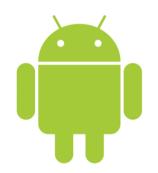

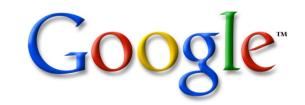

Based on a presentation by Mihail L. Sichitiu

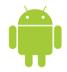

## Applications

- Written in Java (it's possible to write native code – will not cover that here)
- Good separation (and corresponding security) from other applications:
  - Each application runs in its own process
  - Each process has its own separate VM
  - Each application is assigned a unique Linux user ID – by default files of that application are only visible to that application (can be explicitly exported)

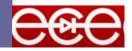

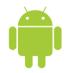

#### Project structure

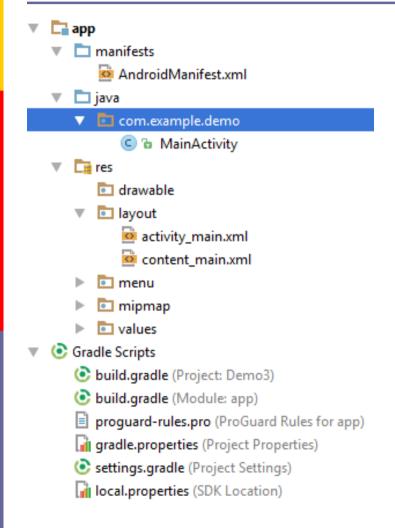

# App manifest

Java code

Resources

Build scripts

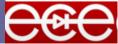

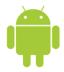

#### Android Manifest

Its main purpose in life is to declare the components to the system:

```
<?xml version="1.0" encoding="utf-8"?>
<manifest xmlns:android="http://schemas.android.com/apk/res/android"</pre>
   package="com.example.demo">
   <application</pre>
        android:allowBackup="true"
        android:icon="@mipmap/ic launcher"
        android:label="@string/app name"
        android:supportsRtl="true"
        android: theme="@style/AppTheme">
        <activity
            android:name="com.example.demo.MainActivity"
            android:label="@string/app name"
            android: theme="@style/AppTheme.NoActionBar">
            <intent-filter>
                <action android:name="android.intent.action.MAIN" />
                <category android:name="android.intent.category.LAUNCHER" />
            </intent-filter>
        </activity>
   </application>
```

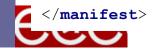

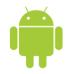

#### Activities

- Basic component of most applications
- Most applications have several activities that start each other as needed
- Each is implemented as a subclass of the base Activity class

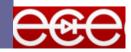

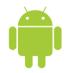

## Activity life cycle

- An Android activity is focused on a single thing a user can do.
- Most applications have multiple activities

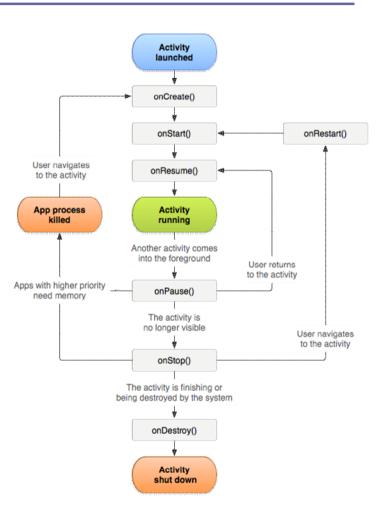

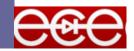

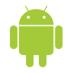

#### Activities – The View

- Each activity has a default window to draw in (although it may prompt for dialogs or notifications)
- The content of the window is a view or a group of views (derived from View or ViewGroup)
- Example of views: buttons, text fields, scroll bars, menu items, check boxes, etc.
- View(Group) made visible via Activity.setContentView() method.

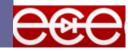

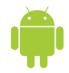

#### Layouts

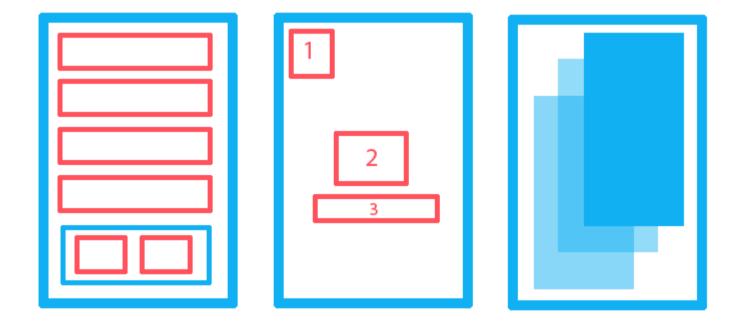

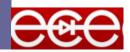

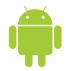

#### LinearLayout

# A Layout that arranges its children in a single column or a single row

#### <LinearLayout

android:layout\_width="match\_parent"
android:layout\_height="match\_parent"
android:orientation="vertical">

</LinearLayout>

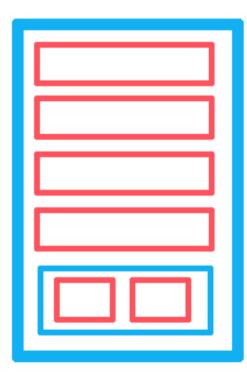

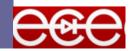

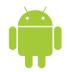

#### RelativeLayout

#### A Layout where the positions of the children can be described in relation to each other or to the parent.

Child 1 is relative to the top left corner of the screen.

Child 2 is relative to the center of the screen.

Child 3 is positioned below child 2

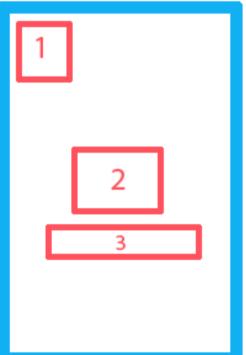

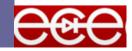

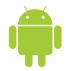

#### FrameLayout

#### A layout that stacks views along the zaxis.

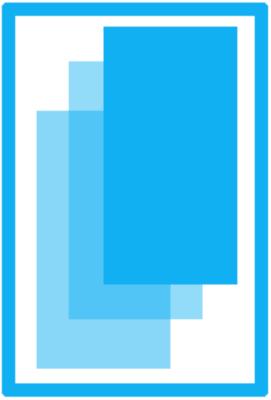

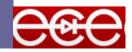

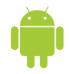

### Demo 1 – UI elements

Introduction to basic UI elements.

We will meet and learn to control the TextView, EditText, Button and SeekBar views.

https://github.com/Aviran Abady/AndroidDemo1

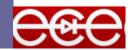

|                     | ∥□⊨ 🎔 ⊿ 💈 8:19 |
|---------------------|----------------|
| Simple Android Demo |                |
| Software 1 !!       | SET TEXT       |
| Software 1!!        |                |
| Set size            |                |
| Set opacity         |                |
| Set rotation        |                |

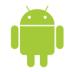

### Demo 2 – Memory Game

Simple memory game using a Grid recycler view.

https://github.com/A viranAbady/AndroidM emoryGameDemo

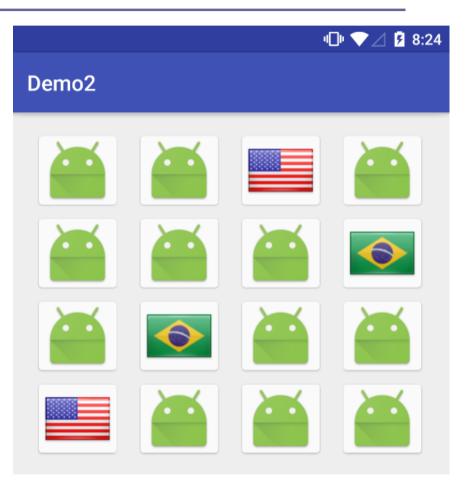

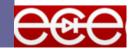